## **KinderConnect - Correct Incomplete Attendance**

If, after clicking **Submit** initially and selecting the desired service period, a child's attendance appears in red, without a *Submit* checkbox and with an *Incomplete* status, the Provider needs to correct prior to submittal.

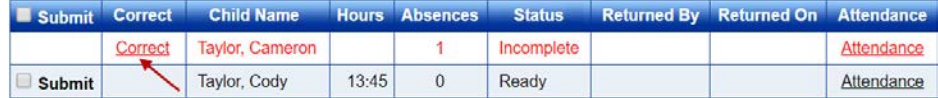

Click *Correct* to review.

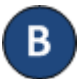

The example below shows the arrival time but no departure time. Make the necessary corrections and press **Save**.

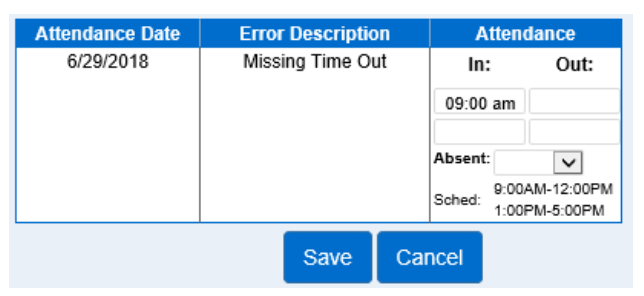

The image below shows examples of common errors made while entering attendance which can generate an *Incomplete* status. Yellow boxes indicate missing *In* or

*Out* times while the red boxes indicate incorrect sequence on the times of arrival and departure.

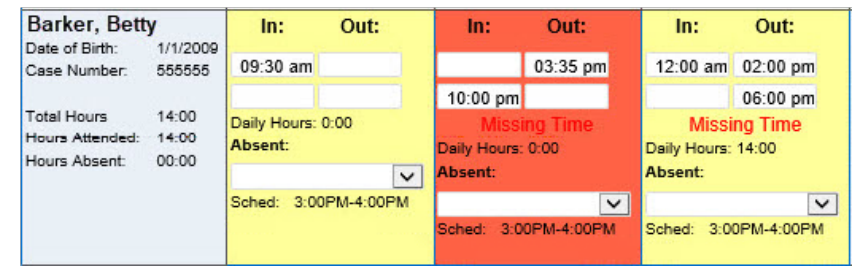